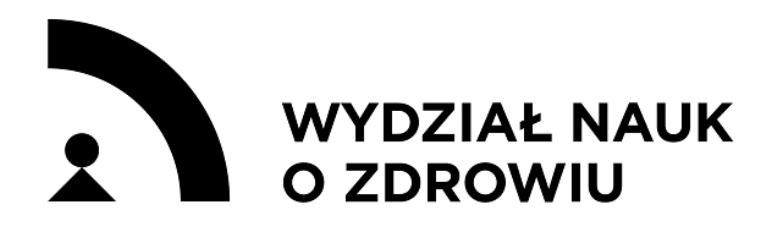

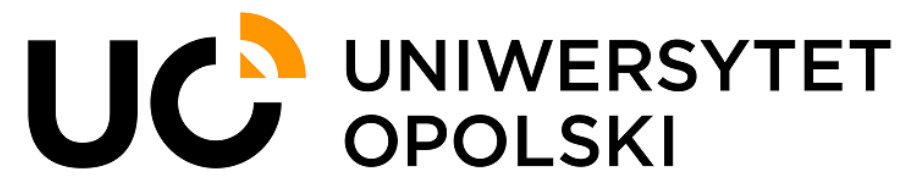

# **Czekam na wyniki z matury – co wpisać w systemie rekrutacyjnym?**

#### **W przypadku braku wyników z Matury, prosimy udać się w systemie rekrutacyjnym [IRK](https://rekrutacja.uni.opole.pl/pl/) do zakładki:**

moje konto  $\rightarrow$  Formularze osobowe  $\rightarrow$  Wykształcenie

Następnie przy podpunkcie Dokumenty (Wykształcenie średnie), jeżeli jeszcze nie dodaliśmy dokumentu maturalnego należy kliknąć **"dodaj dokument",** następnie**,** w przypadku braku wyników należy uzupełnić **3 obowiązkowe pola**:

1) **Rodzaj dokumentu:** Nowa matura (lub inna, w zależności, jaka była zdawana)

Następnie przy podpunkcie Dokumenty (Wykształcenie średnie – Nowa matura) należy kliknąć "**edytuj wyniki egzaminów"** i tam zaznaczamy wszystkie przedmioty zdawane na maturze oraz wpisujemy wyniki, jeśli są one znane, jeżeli nie pozostawiamy na razie puste miejsce.

2) **Rok uzyskania dokumentu** – na razie można wpisać sam rok – 2024 (po uzyskaniu świadectwa maturalnego, trzeba będzie uzupełnić dane o pełną datę)

3) **Kraj wydania**: Polska (lub inny, jeśli matura byłą zdawana w innym kraju)

Po uzupełnieniu powyższych danych zapisujemy zmiany i wracamy do zakładki "Wykształcenie"

Dzięki temu *odblokuje się* możliwość zapisu na dowolny kierunek, a w momencie otrzymania świadectwa maturalnego trzeba będzie poprawić datę oraz uzupełnić wyniki maturalne.

## **Dodawanie dokumentu maturalnego w systemie IRK**

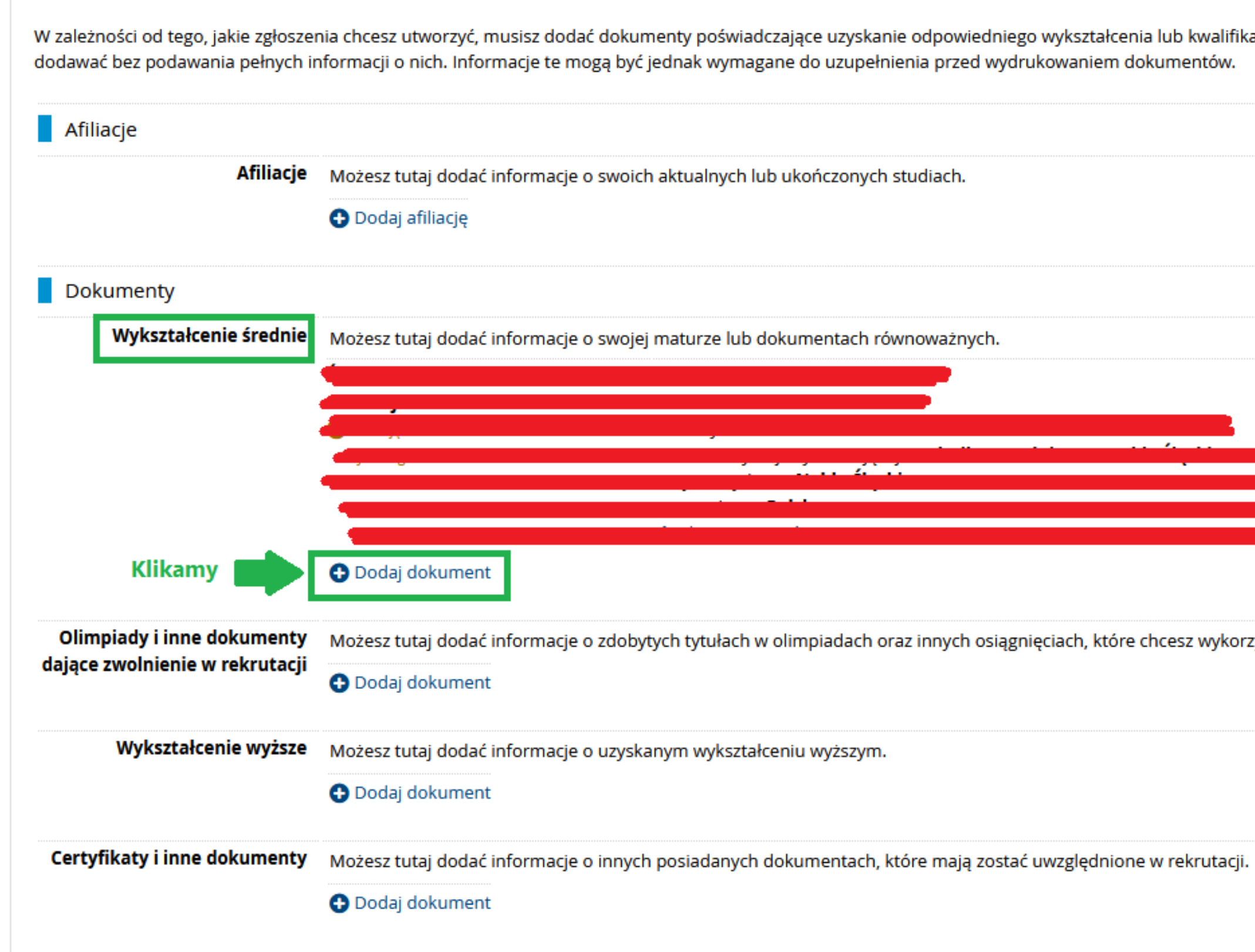

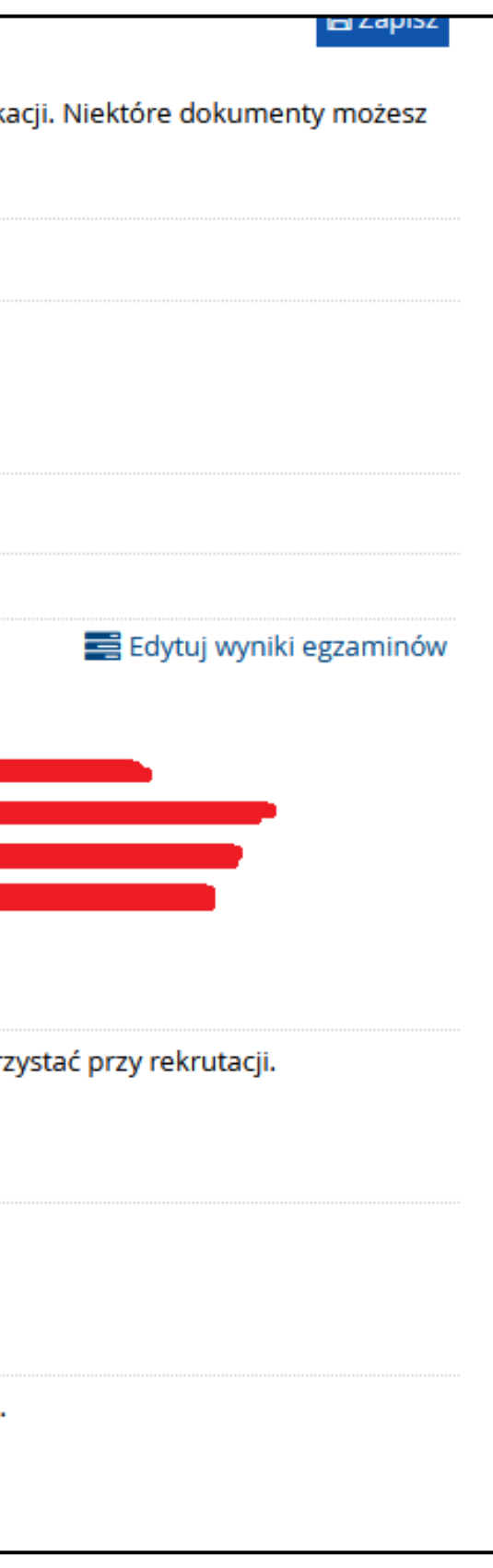

#### **Uzupełnianie wymaganych danych w dodanym dokumencie maturalnym**

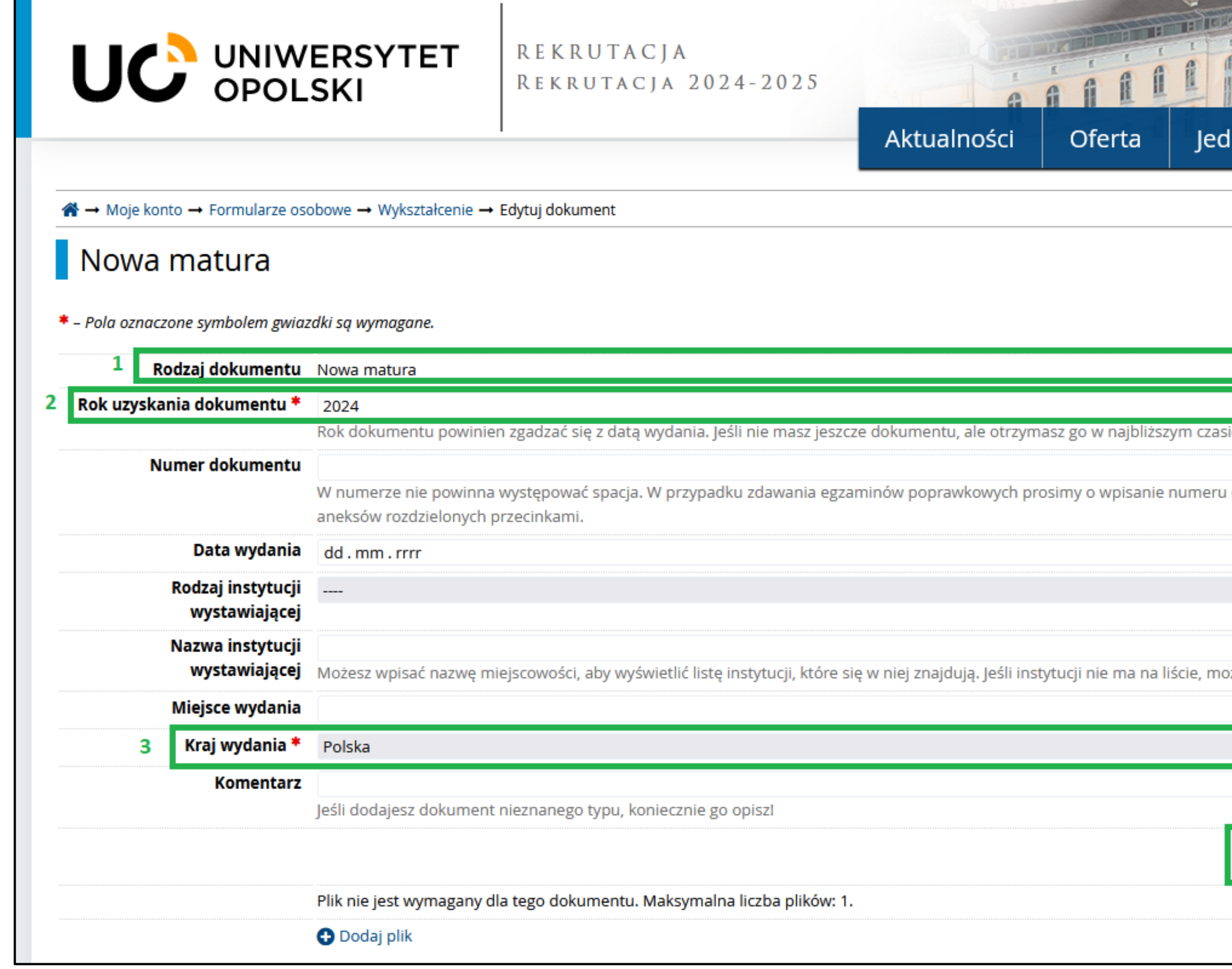

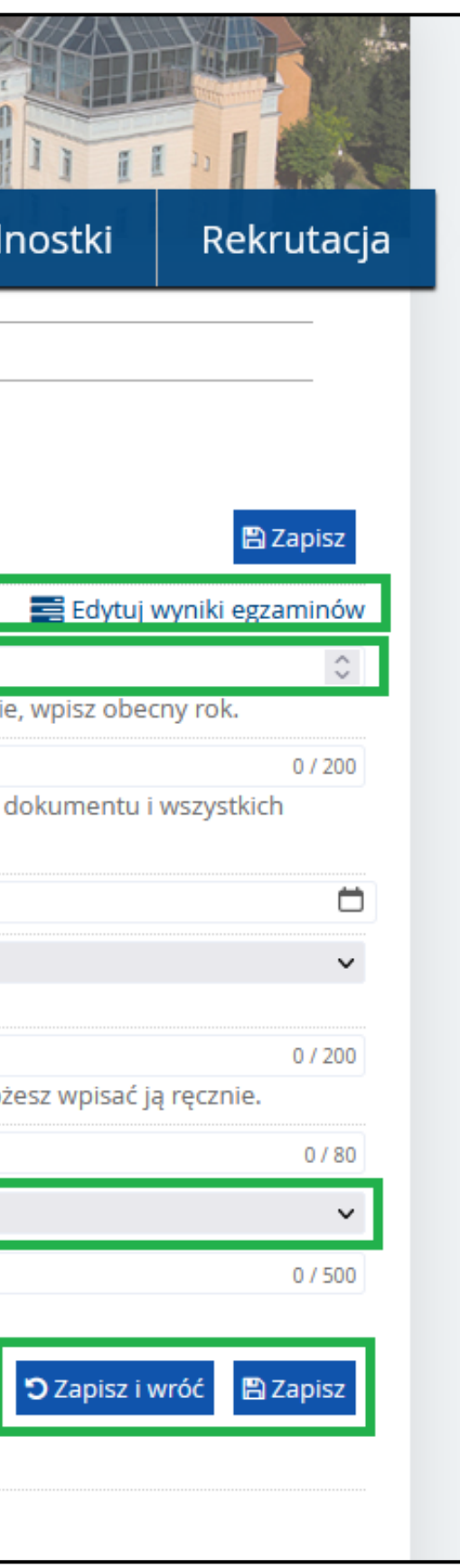

# **Edycja wyników egzaminu maturalnego**

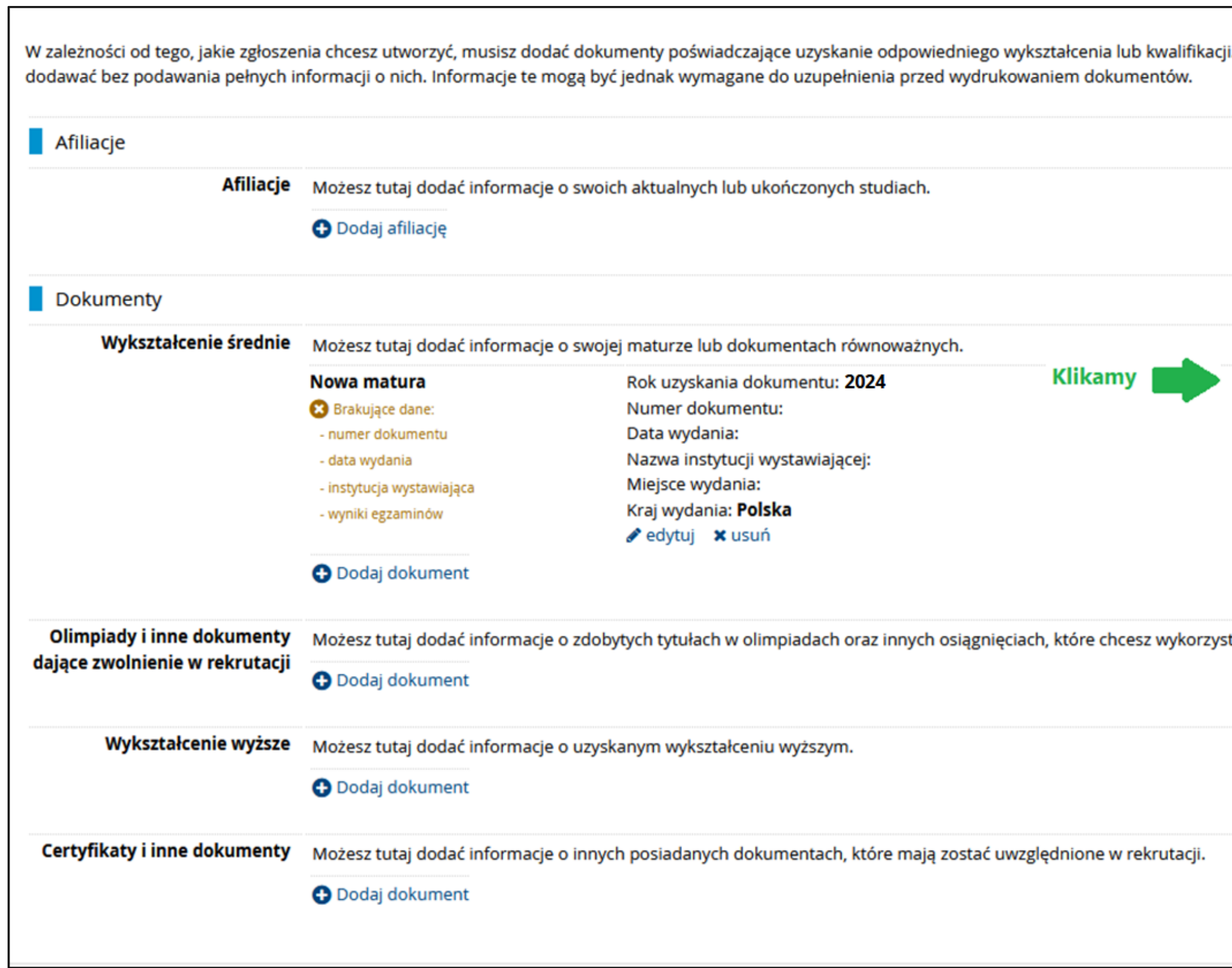

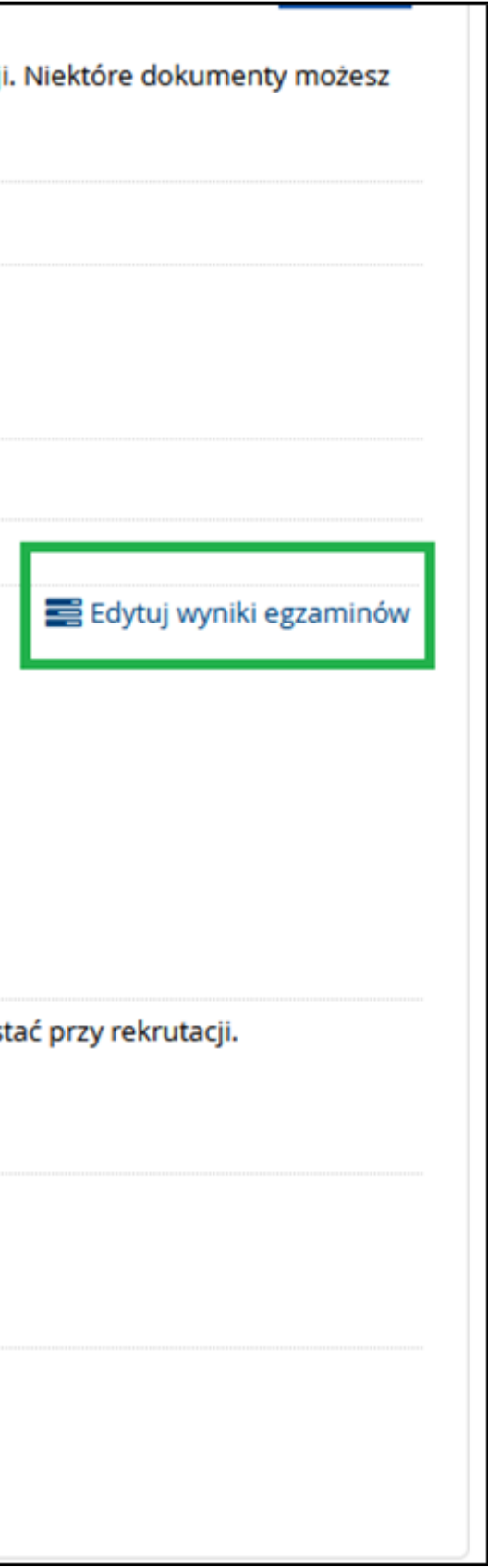

### **Zaznaczenie przedmiotów zdawanych na maturze oraz uzupełnienie wyników (jeżeli są znane)**

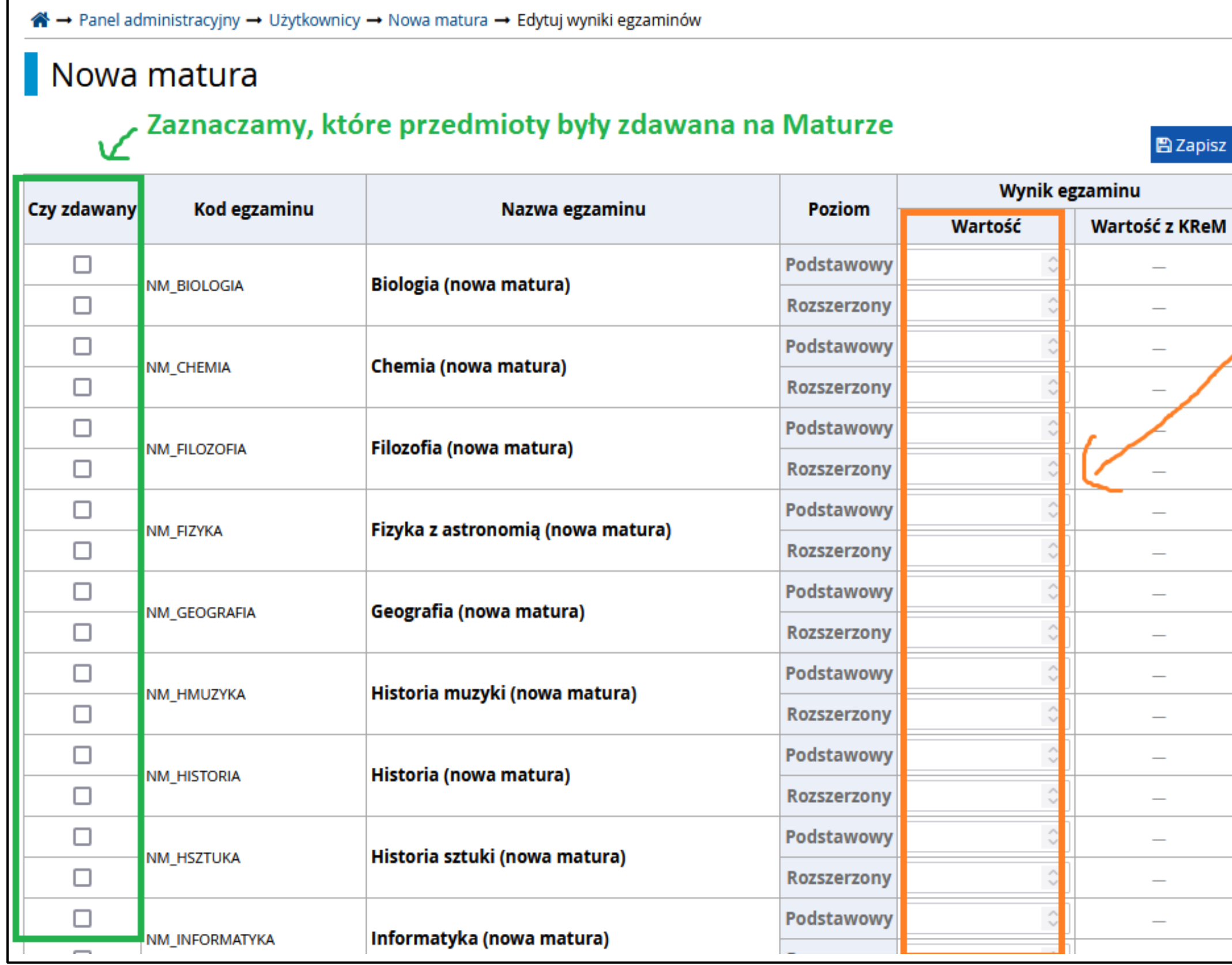

Wpisujemy wyniki, jeżeli nie są jescze znane, należy zostawić puste miejsce i uzupełnić w przyszłości